# **Guangzhou Video-Star Electronics Industrial Co., Ltd**

Address: Room A901, NO.22 Zhong'er Heng Road, Higher Education Mega Center, Guangzhou, China Tel:020-39338986 Fax:020-39338755 Web: www.video-star.com.cn

# **K-BUS USB Driver Update in ETS**

## ATTENTION:

Before the driver update, please make sure that the USB you are using is updated to the latest version, OR the USB will not be recognized even when the driver updated here.

### 1. in ETS3/ETS4

Install the USB driver "K-BUS EtsUsbIstallation.msi", then the K-BUS USB Interface will be recognized.

Note: if ETS is opened during the driver installation, restart ETS when installation is finished.

#### 2. in ETS5

Open ETS5, click the button on right lower part of the software and check ETS version info (shown below). Click "Check Now" to update database info, make sure that "Master Data" is v1010 or above and "Interface" is v22 or above, then the K-BUS USB Interface is recognizable.

Note: 1. Internet needed. If the update failed, repeat until it's done.

2. Restart ETS when finished the whole process.

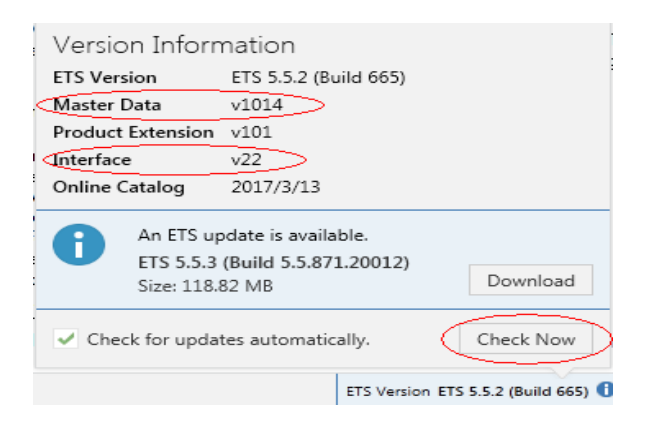